## ProjectWise Web

*Základné infomácie* 

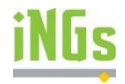

## **Registrácia/Prihlásenie sa účastníka do ProjectWise Web Projektu**

Pre prácu vo prostredí CDE ProjectWise Web, sú účastníci pozvaní administrátorom projektu. Na portál CDE ProjectWise Web sa prihlasujú svojou e-mailovou adresou, ktorú je potrebné registrovať. Registrácia účastníka a jeho pridanie to tímu projektu sa vykoná poloautomaticky, nižšie popísaným postupom.

Ak už prihlasovacie údaje máte pripravené, môžete použiť priamo adresu portálu Bentley

[https://connect.bentley.com](https://connect.bentley.com/)

a tam sa priamo prihlásiť do ProjectWise Web cez Sign In (Obrázok 2).

Ak prihlasovacie údaje nemáte, postupujte nasledovne:

Ako účastník projektu, obdržíte e-mailovú správu - pozvánku do projektu. Príklad obsahu:

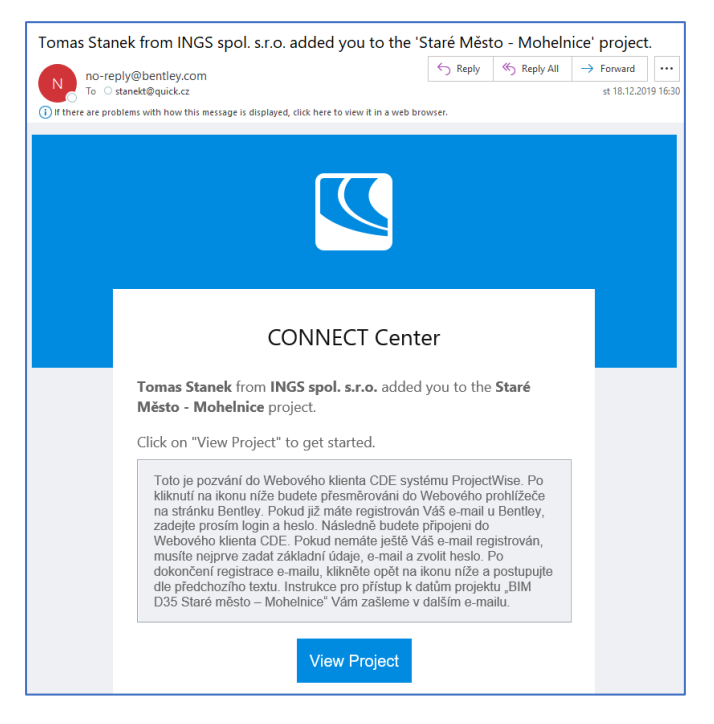

*Obrázok 1 - Pozvánka do web projektu PW*

Správa je zaslaná automaticky z PW servera po aktivovaní Vášho konta. Obsahuje základné inštrukcie pre prihlásenie do ProjectWise Web-u a odkaz na projekt, do ktorého ste boli pozvaný.

Po kliknutí na View Project sa zobrazí prihlasovacie okno:

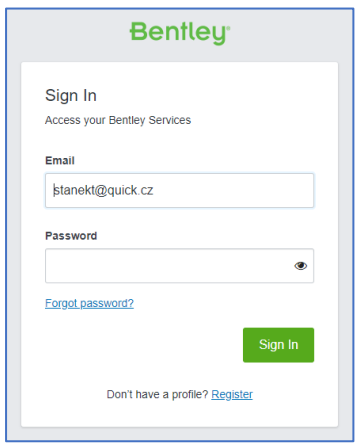

*Obrázok 2 - Prihlasovacie okno do ProjectWise Web* 

Zadajte Vašu e-mailovú adresu ako Vaše prihlasovacie meno.

Pokračujte vytvorením hesla pomocou odkazu Register. Objaví sa registračný dialóg (Obrázok 3) s vyžadovanými údajmi.

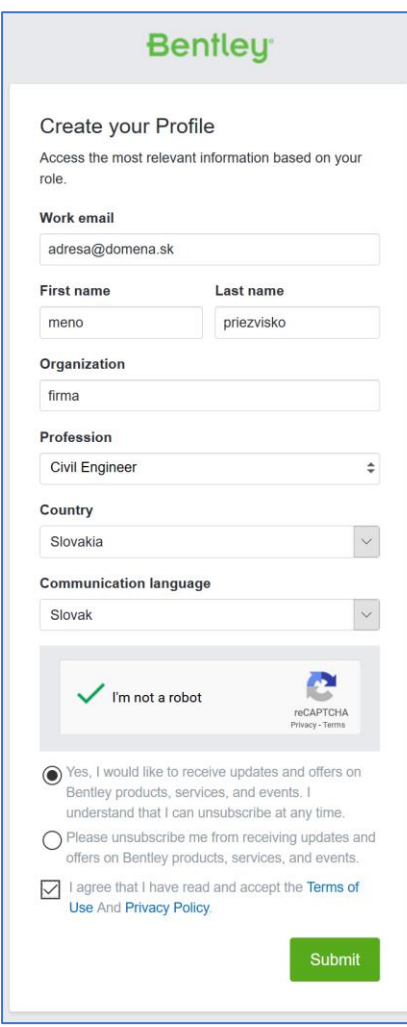

*Obrázok 3 - Registrácia*

Po potvrdení cez Submit sa zobrazí informácia (Obrázok 4) o odoslaní e-mailu s odkazom na vytvorenie hesla.

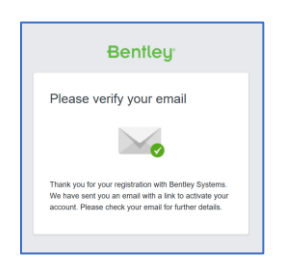

*Obrázok 4 - Potvrdenie a odoslanie registrácie*

Do vašej e-mailovej schránky príde e-mailová správa, s odkazom na vytvorenie Vášho na prístup do portálu.

Po vytvorení hesla sa môže prihlásiť do portálu cez adresu [https://connect.bentley.com](https://connect.bentley.com/) s Vašimi prihlasovacími údajmi:

- meno = Vaša e-mail adresa
- heslo = ..ktoré ste si vytvorili.

Po zadaní prihlasovacích údajov a potvrdením cez View Project (Obrázok 1), sa zobrazí stránka ProjectWise Web Projektu do ktorého ste boli pozvaní.

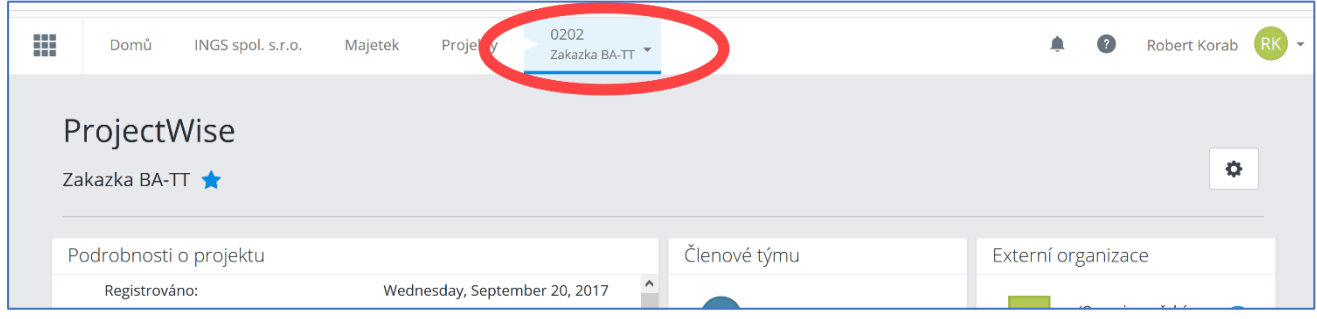

Meno Projektu je zobrazené v záhlaví stránky. Ostatné informácie:

- Oddiel "Podrobnosti o projektu"
	- … základné informácie o založenom projekte, počte pripojených dátových úložísk, lokalite atď.
- Oddiel "Členové týmu"
	- … informácie o ďalších účastníkoch projektu
- Oddiel "Externí organizace"
	- … zoznam externých firiem/kooperantov na danom projekte

Tip - Nastavenie jazyka Web prostredia PW: Jazyk možno meniť v nastavení používateľského účtu, po kliknutí na ikonu s iniciálami Vášho mena v pravom hornom záhlaví stránky:

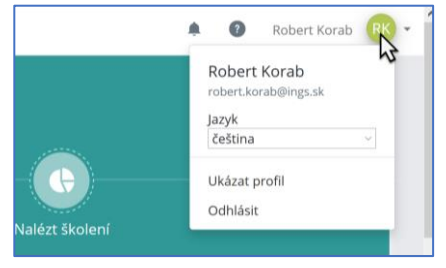

*Obrázok 5 - Zmena jazyka prostredia*

V spodnej časti stránky sú odkazy na niektoré služby ProjectWise Web pod spoločným názvom "Služby ProjectWise 365".

Pre naše účely budeme využívať odkaz "ProjectWise Web Connections", ktorá umožní prístup k centrálnym dátam v ProjectWise úložisku cez ProjectWise Web rozhranie.

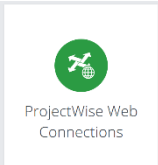

| ProjectWise                                                       |                                 |                                      |                  |              |                                                                                                    |  |  |
|-------------------------------------------------------------------|---------------------------------|--------------------------------------|------------------|--------------|----------------------------------------------------------------------------------------------------|--|--|
| Staré Město - Mohelnice Externí +                                 |                                 |                                      |                  |              | ۰                                                                                                    |  |  |
| Podrobnosti o projektu                                            |                                 | Členové týmu                         |                  |              | Zpravodajství                                                                                                    |  |  |
| Registrováno:<br>Registrováno<br>Průmyslové odvětví:              | streda 18. decembra 2019        | Miroslay Bartik<br>Silnice a dálnice | bogdan kaleta    |              | Thursday, January 16, 2020, 03:21 PM<br>Jaroslav Veselý from SUDOP GROUP II<br>SOA added you to the 'SGS SW Bentley<br>Tools' project. |  |  |
| Typ aktivity:<br>Poloha:<br>Země projektu:                        | Staré Město - Mohelnice         | Silnice<br>CZ.                       | cestmir kopriva  |              | Thursday, December 19, 2019, 09:06 AM<br>Jan Bartoš from VALBEK-EU, a.s. added<br>you to the 'Doklady Bentley CSS' project.            |  |  |
| Časové pásmo:<br>Poloha datového centra Zjistit více              | Central Europe Standard Time    | East US                              | ian mestan       |              | Wednesday, December 18, 2019, 10:06 AM<br>Miroslav Bartik from SUDOP GROUP IV<br>added you to the 'Staré Mesto -                       |  |  |
| ProjectWise propojení<br>$\approx$<br>ContextShare propojení<br>을 |                                 | n<br>$\circ$                         | Jan Drnovský     |              | Mohelnice' project.                                                                                                    |  |  |
| SharePoint Propojení<br>O.<br>< Sdílené soubory                   |                                 | $\bullet$<br>$\bullet$               | Jaroslav Veselý  |              |                                                                                                    |  |  |
|                                                                   | Editovat podrobnosti o projektu |                                      | Správa           |              |                                                                                                    |  |  |
| Služby ProjectWise 365                                            |                                 |                                      |                  |              |                                                                                                    |  |  |
| Q                                                                 | ⊠                               |                                      | Ω                |              | ≡                                                                                                    |  |  |
| Sdílet                                                            | Správa dodávek<br>ProjectWise W |                                      | Project Insights | Řešení závad | Forms                                                                                                    |  |  |

*Obrázok 6 – ProjectWise Web rozhranie*

## **Rozhranie ProjectWise Web Projektu**

Voľba "ProjectWise Web Connections" Vás navedie priamo na stránku s obsahom úložiska dát v ProjectWise u držiteľa projektu. Zobrazí sa adresárová štruktúra a jednotlivé dokumenty podľa pridelených prístupových práv.

Ovládanie stránky je intuitívne, podľa štandardov MS Office365 (OneDrive). Prístup k dokumentom je riadený nastavením dátového zdroja projektu v ProjectWise a môže sa líšiť pre každého používateľa. Je preto možné, že niektoré súbory budú pre Vás k dispozícií len pre nahliadnutie a nebude ich možno v úložisku zameniť novým obsahom.

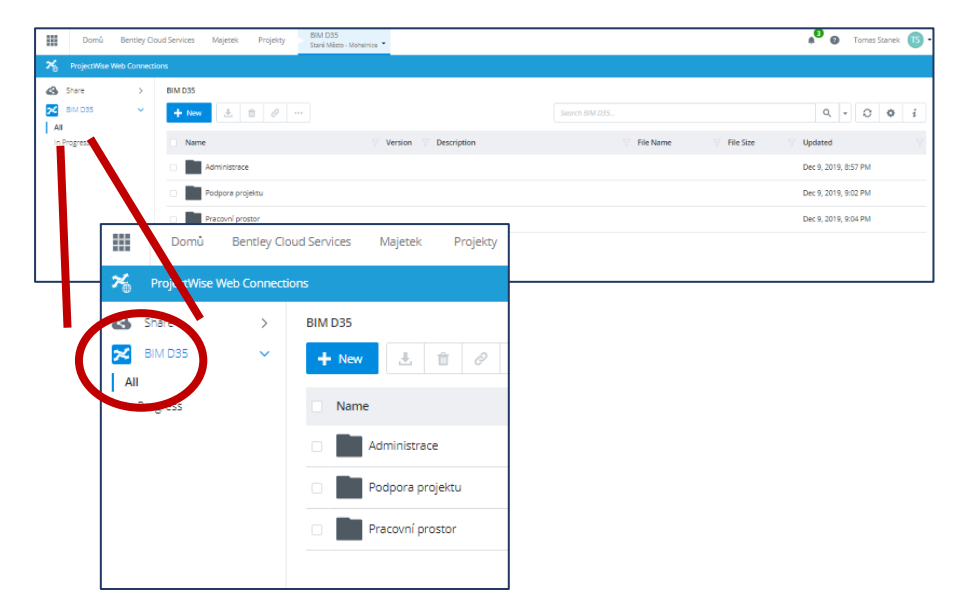

*Obrázok 7 - Príklad štruktúry projektu*

| $RK$ :                                                                                                    | $\times$                                            | > ProjectWise Web<br><b>MA</b> INGs<br>×                                                                               | $\times$   +                                                                                                    |         |                    |                          |                  |                                                  | $\times$<br>$\sigma$                     |  |  |
|----------------------------------------------------------------------------------------------------|-----------------------------------------------------|----------------------------------------------------------------------------------------------------|----------------------------------------------------------------------------------------------------|---------|--------------------|--------------------------|------------------|--------------------------------------------------|------------------------------------------|--|--|
| $\leftarrow$<br>$\rightarrow$                                                                                                    | $\mathcal{C}^{\prime}$<br>⇧<br>O                    | A https://connect-projectwisewac.bentley.com/context/070783c9-a9bf-4365-9959-8894d1f5e34e/connection/15287dd3/ ••• ⊙ ☆ |                                                                                                    |         |                    |                          | Ⅲ 9              | $^{\circ}$<br>$\checkmark$<br>$\downarrow$<br>Q. | $\frac{100}{\sqrt{6}}$<br>Ý.<br>$\equiv$ |  |  |
| Getting Started                                                                                                    |                                                     |                                                                                                    |                                                                                                    |         |                    |                          |                  |                                                  |                                          |  |  |
| 罬                                                                                                    | Domů<br>INGS spol. s.r.o.                           | Majetek<br>Projekty                                                                                                    | 2018-11 - demo01                                                                                                    |         |                    |                          |                  | ٠<br>$\bullet$                                   | Robert Korab<br>RKI<br>$\check{}$        |  |  |
| <b>ProjectWise Web</b><br>×                                                                                                    |                                                     |                                                                                                    |                                                                                                    |         |                    |                          |                  |                                                  |                                          |  |  |
| '≭                                                                                                    | Connections                                         | 100_KOMUNIKACE > 101<br>m v                                                                                            |                                                                                                    |         |                    |                          |                  |                                                  |                                          |  |  |
|                                                                                                    | 1111-00 - 2018-11 I                                 | 0<br>$\mathbb{B}$<br>玉<br>$+$ New<br>$\cdots$                                                                          |                                                                                                    |         |                    |                          | Search 101       | $Q +$                                            | $\circ$<br>$\left  i\right\rangle$<br>   |  |  |
|                                                                                                    | <b>Manage Connections</b>                           | $\Box$ Name                                                                                                    |                                                                                                    | Version | <b>Description</b> | <b>File Name</b>         | <b>File Size</b> | Checked Out To Updated                           |                                          |  |  |
|                                                                                                    |                                                     | $\Box$<br>podadresar                                                                                                   |                                                                                                    |         |                    |                          |                  |                                                  | Sep 4, 2019, 11:                         |  |  |
|                                                                                                    |                                                     | $\Box$<br>Application Usage By Hour.xlsx                                                                               |                                                                                                    |         |                    | Application Usa 32.3 KB  |                  |                                                  | Jun 4, 2019, 1:1                         |  |  |
|                                                                                                    |                                                     | $\Box$<br>dotazy.docx                                                                                                  |                                                                                                    |         |                    | dotazy.docx              | 11.7 KB          |                                                  | Oct 9, 2019, 2:4                         |  |  |
|                                                                                                    |                                                     | □<br>dotazy.pdf                                                                                                    |                                                                                                    |         | dotazy.pdf         | dotazy.pdf               | 27.3 KB          |                                                  | Apr 1, 2019, 10:                         |  |  |
|                                                                                                    |                                                     | □<br>dotazy.xfdf                                                                                                    |                                                                                                    |         |                    | dotazy.xfdf              | 0.39 KB          |                                                  | Aug 13, 2019, 1                          |  |  |
|                                                                                                    |                                                     | Objekt 101 vytyceni.pdf<br>□                                                                                           |                                                                                                    |         | Objekt 101 vyty    | Objekt 101 vyty          | 122 KB           |                                                  | Feb 25, 2019, 1                          |  |  |
|                                                                                                    |                                                     | □<br>Objekt 101.pdf                                                                                                    |                                                                                                    |         | Objekt 101.pdf     | Objekt 101.pdf           | 90.9 KB          |                                                  | Feb 25, 2019, 1                          |  |  |
|                                                                                                    |                                                     | Objekt 101 vytyceni.xfdf<br>$\Box$                                                                                     |                                                                                                    |         |                    | Objekt 101 vyty 2.36 KB  |                  |                                                  | Feb 25, 2020, 1                          |  |  |
|                                                                                                    |                                                     | $\Box$<br>projekt_2.imodel                                                                                             |                                                                                                    |         |                    | projekt_2.imodel 3.83 MB |                  |                                                  | Mar 13, 2019, 2                          |  |  |
|                                                                                                    | Looking for other connections?<br>Open older PW Web | $\Box$<br>skupina                                                                                                    |                                                                                                    |         |                    |                          |                  |                                                  | Aug 7, 2019, 12                          |  |  |
|                                                                                                    | <b>Connections</b>                                  |                                                                                                    |                                                                                                    |         |                    |                          |                  |                                                  |                                          |  |  |
|                                                                                                    |                                                     |                                                                                                    | @ 2020 Bentley Systems, Incorporated   Podmínky služby   Důvěrné   Podmínky používání   Cookies   Právní upozornění |         |                    |                          |                  |                                                  |                                          |  |  |
| 10:48<br>5.7.2020<br>픎<br>ⅇ<br>$98\%$ $\downarrow \rightarrow \sim$ $\blacksquare$ $\blacksquare$ $\blacksquare$ $\blacksquare$ $\blacksquare$ $\lhd$ $\lozenge$ $\lozenge$ $\lozenge$ ) SLK<br>Ħ<br>◓<br>島<br>e.<br>m<br>w |                                                     |                                                                                                    |                                                                                                    |         |                    |                          |                  |                                                  |                                          |  |  |

*Obrázok 8 - Príklad obsahu projektu*

| 100_KOMUNIKACE > 101<br>$\mathbf{v}$<br>Ò<br>玉<br>F.<br>$+$ New<br>Search 10<br>$\cdots$                            |                        |                         |   |                    |                  |                  |  |  |  |
|----------------------------------------------------------------------------------------------------|------------------------|-------------------------|---|--------------------|------------------|------------------|--|--|--|
| п<br><b>Name</b>                                                                                                    |                        | <b>Version</b>          |   | <b>Description</b> | <b>File Name</b> | <b>File Size</b> |  |  |  |
| podadresar                                                                                                    |                        |                         |   |                    |                  |                  |  |  |  |
| Application Usage By Hour.xlsx<br>□                                                                                 | ô                      | <b>Get Link</b>         |   |                    | Application Usa  | 32.3 KB          |  |  |  |
| ☑<br>dotazy.docx                                                                                                    | Æ.                     | Download                |   |                    | dotazy.docx      | 11.7 KB          |  |  |  |
| $\Box$<br>dotazy.pdf                                                                                                | r.                     | Check Out               |   | y.pdf              | dotazy.pdf       | 27.3 KB          |  |  |  |
| dotazy.xfdf                                                                                                    | 42                     | Workflow                | ⋋ |                    | dotazy.xfdf      | 0.39 KB          |  |  |  |
| п<br>Objekt 101 vytyceni.pdf                                                                                        | m                      | <b>New Version</b>      |   | :t 101 vyty        | Objekt 101 vyty  | 122 KB           |  |  |  |
| Objekt 101.pdf<br>□                                                                                                 | ΞÏ                     | Rename                  |   | tt 101.pdf         | Objekt 101.pdf   | 90.9 KB          |  |  |  |
| Objekt 101 vytyceni.xfdf<br>ш                                                                                       | 酯                      | Replace File            |   |                    | Objekt 101 vyty  | 2.36 KB          |  |  |  |
| projekt_2.imodel<br>x                                                                                               | →                      | Move                    |   |                    | projekt 2.imodel | 3.83 MB          |  |  |  |
| □<br>skupina                                                                                                    | 自                      | Map to iModel           |   |                    |                  |                  |  |  |  |
|                                                                                                    | m                      | Delete                  |   |                    |                  |                  |  |  |  |
| © 2020 Bentley Systems, Incorporated   Podminky služby   Düverne   Podminky používaní   Cookies   Právní upozornění | $\overline{\varkappa}$ | Go to ProjectWise Explo |   |                    |                  |                  |  |  |  |

*Obrázok 9 - Funkcie pre narábanie s dokumentom*

## **Dotazy a podpora**

V prípade dotazov je potrebné sa obrátiť na zástupcu držiteľa projektu, prípadne na podporu iNGs : [podpora@ings.sk](mailto:podpora@ings.sk) .